## **Registering Swimmers**

## **The USMS Permanent ID and its Importance**

Each member of USMS is assigned a membership number. For a member whose ID number is 140B-01NT3, this number is made up of the following components:

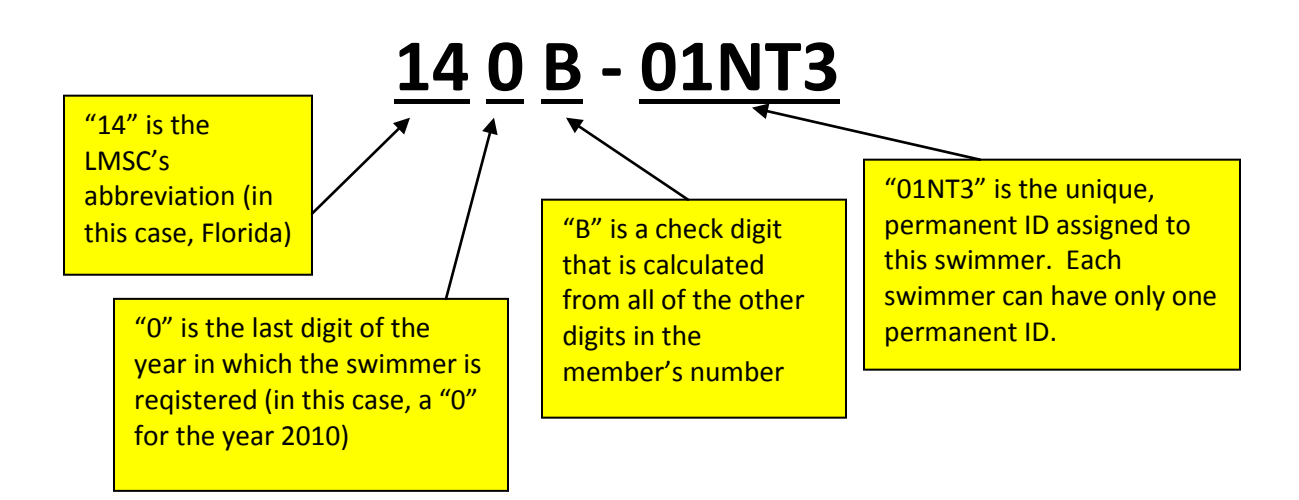

The swimmer's permanent ID is used to track him throughout the USMS database. Meet results, for example, can be tied to a person even if she changes her name. A swimmer can register with a slightly different name from year to year, which is fine as long as she is tied to that permanent ID. One of the registrar's **most important functions** is to help ensure that a swimmer is not already in our database before adding her as a new member (and assigning a new permanent ID).

## **Registering a New Swimmer**

Let's say you receive a paper registration form from Michael J. Smith, birthdate 6/18/1972. You must first check to see whether he is already in our database.

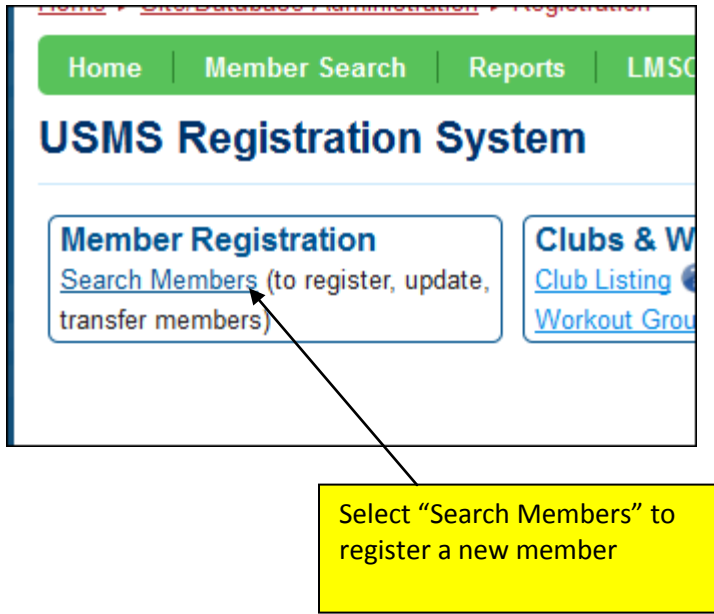

You can search on various fields. The more fields that are filled in, the more the search will be restricted. It's better not to restrict the search too much, unless the swimmer has a very common name. In our particular case, "Smith" is such a common last name that the entire first name of Michael will be included in the search.

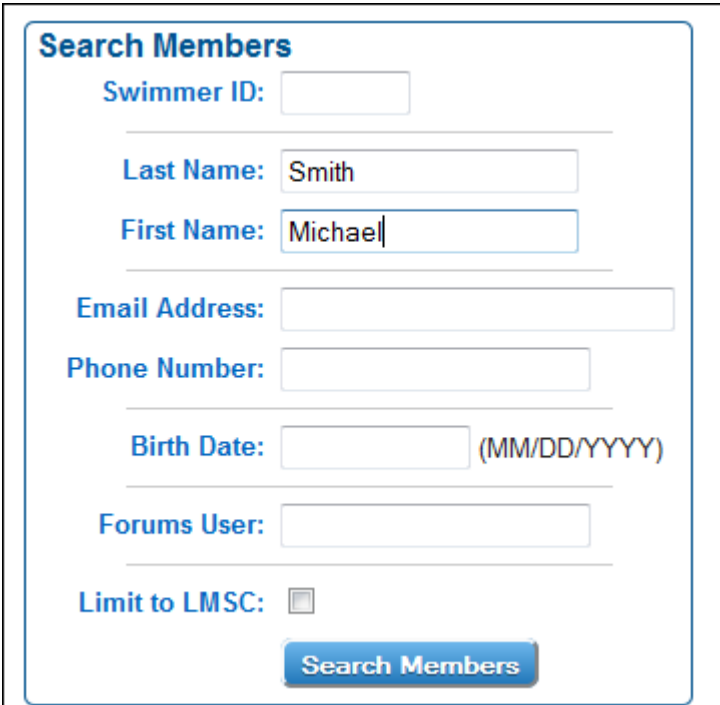

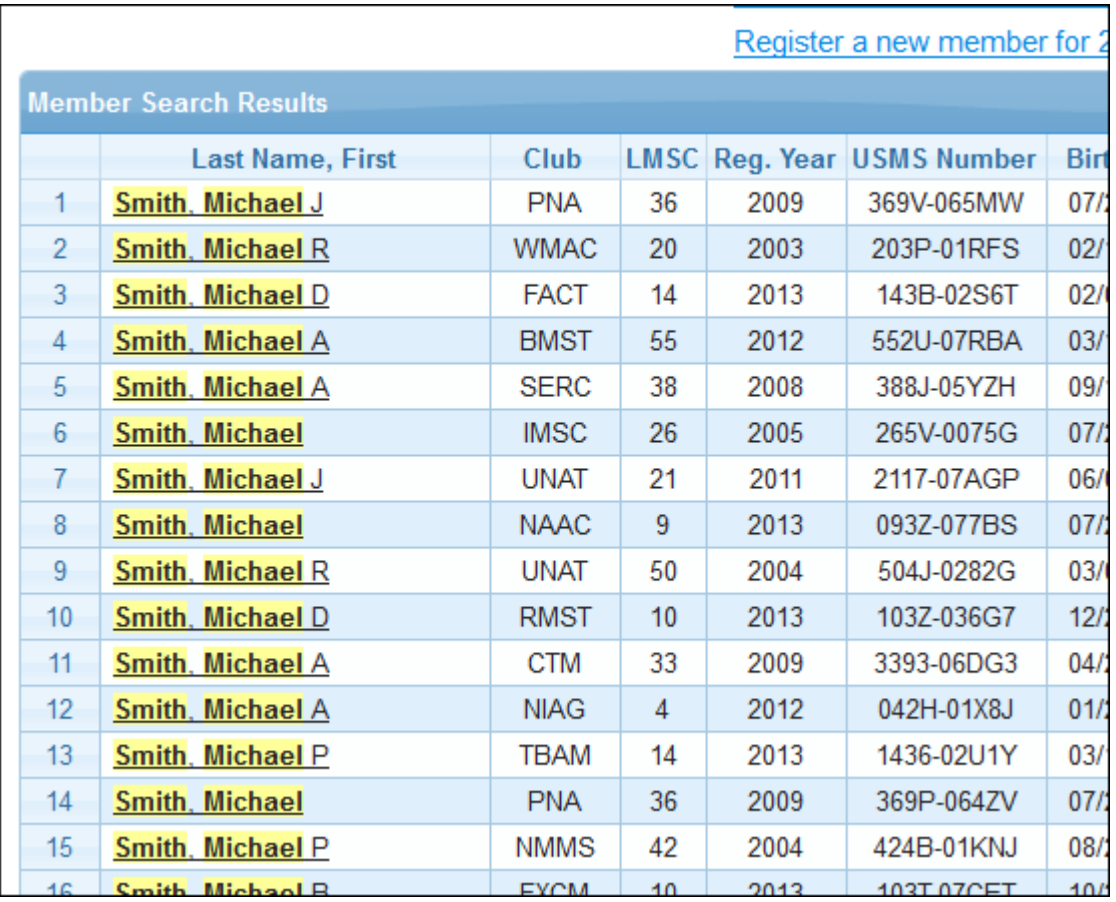

Below are the results of the search (birthdates have been hidden). There are two Michael J. Smiths, and neither is a current (2010) member. Compare their birthdates to what is on the registration form.

If neither birthdate is a match, try a search on Mike Smith. Many members register with a shortened version of their names.

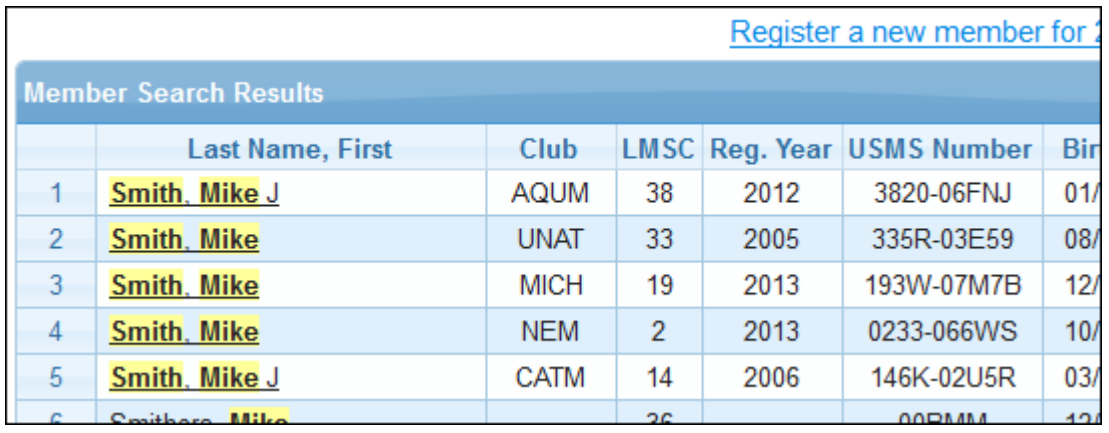

The search on Mike Smith produced five more names, two of which have "J" as their middle initial. Again, check their birthdates.

Let's pretend that none of the names in the database appear to be "our" Mike J. Smith. In that case, you would add him as a new member.

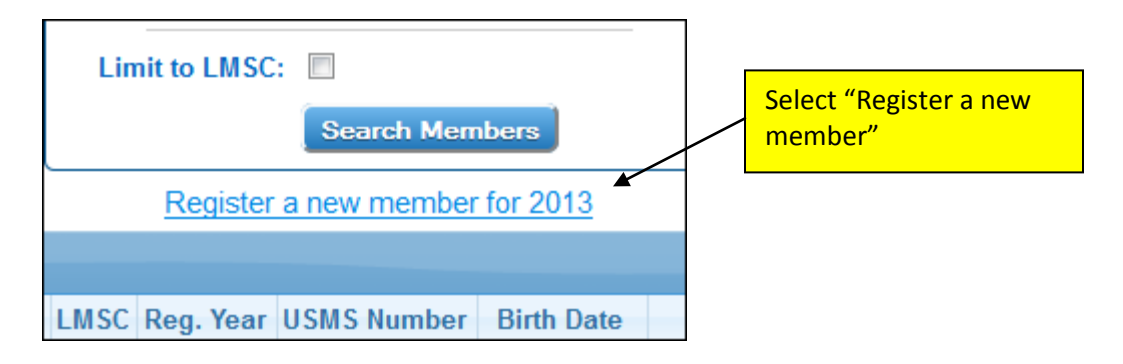

Fill in the swimmer's address and birthdate information. This particular swimmer wants to be registered with the Illinois Masters club (IM). All registered clubs appear in a pull-down list.

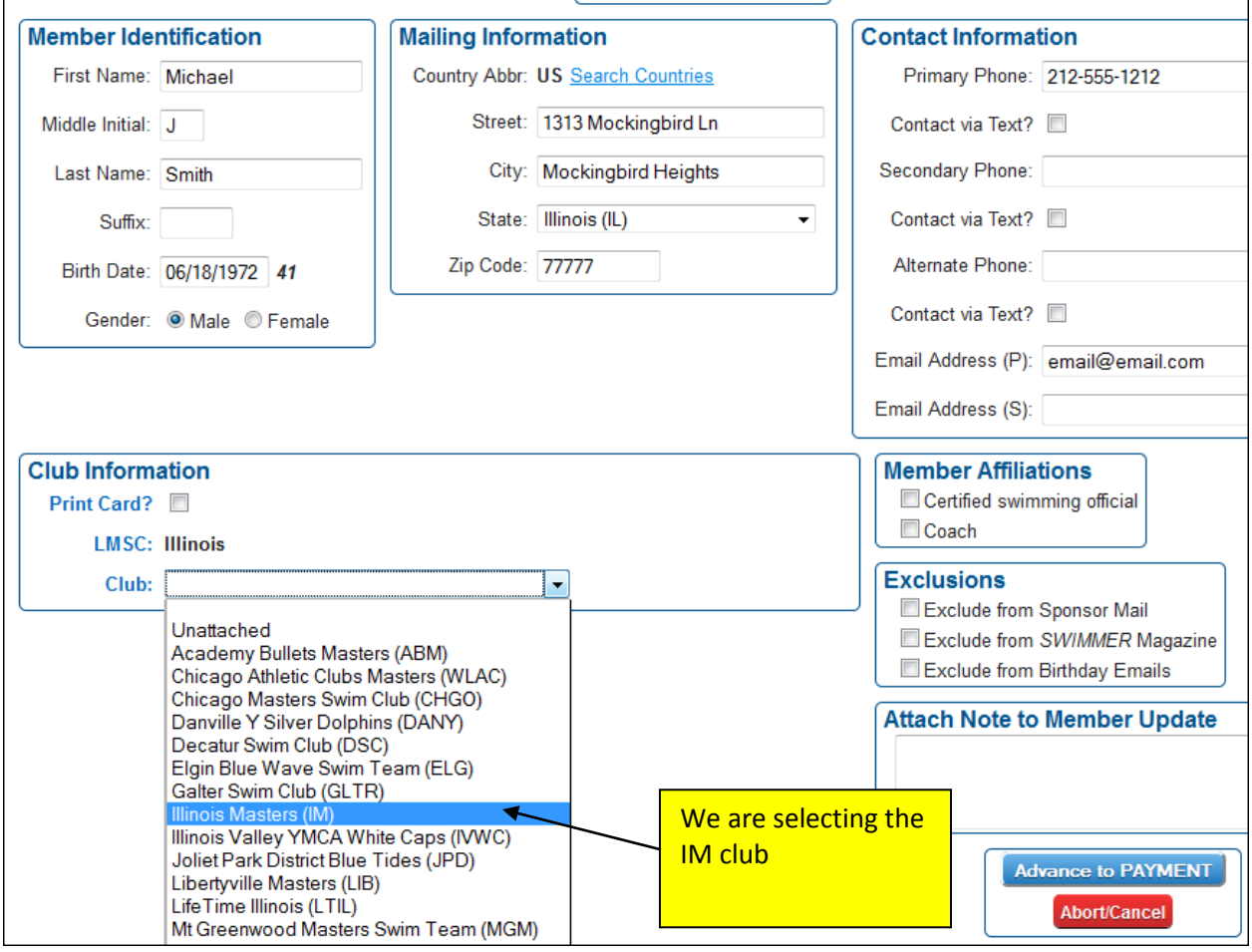

This club has registered workout groups. The swimmer swims with the Fossil Fish (FF) workout group. Choose the workout group from the pull-down list.

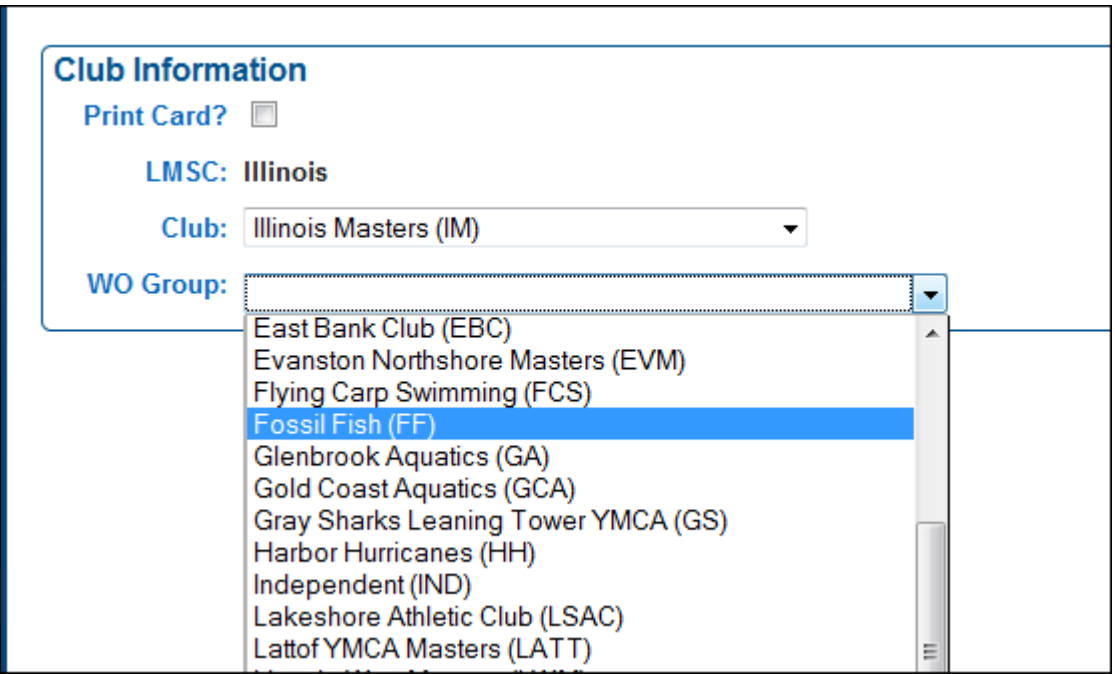

When you are done with this page, click to advance to the Payment page.

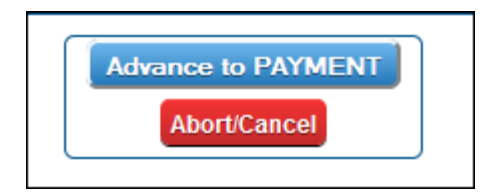

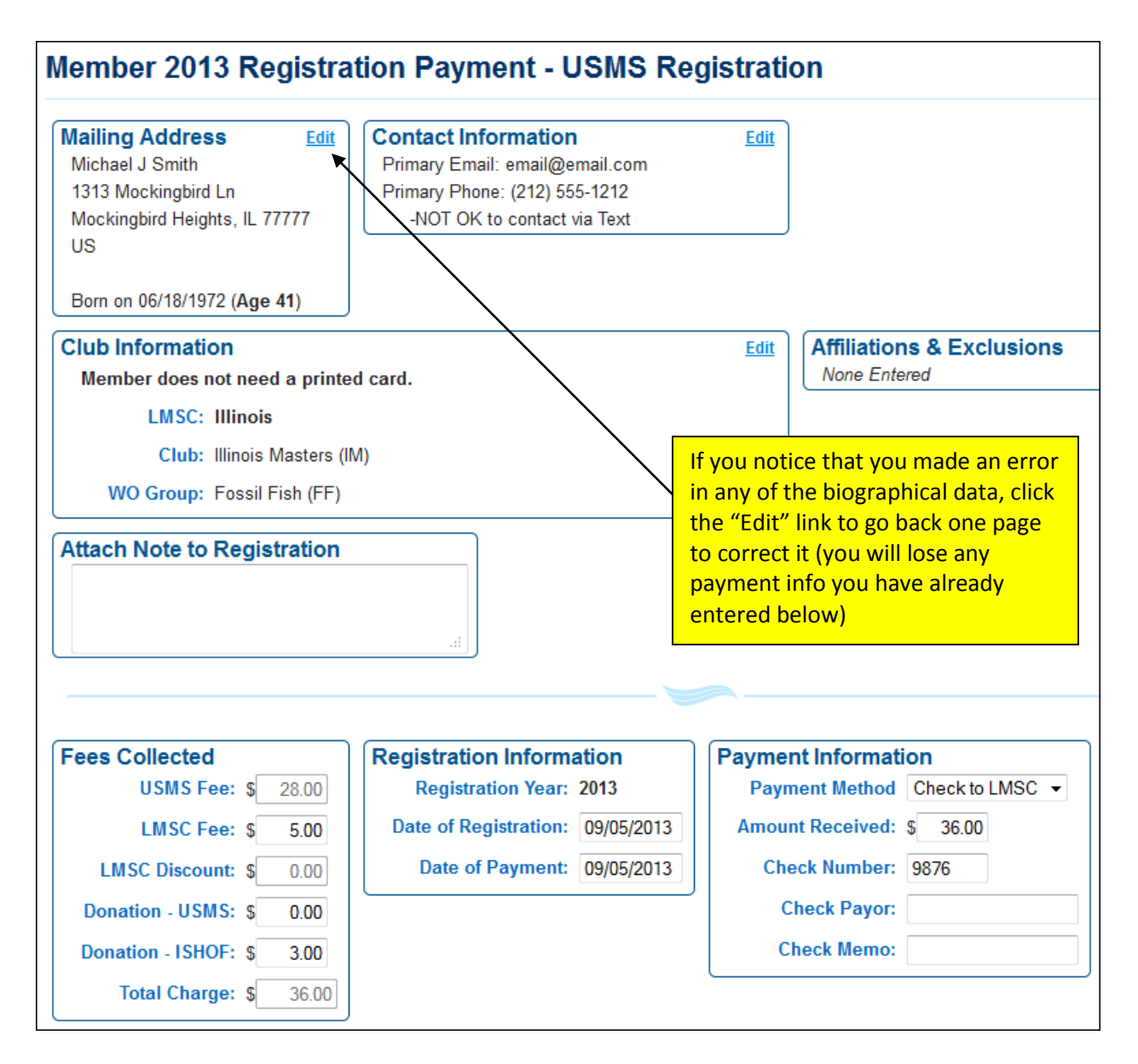

Continue to the next page for an explanation of the payment section…

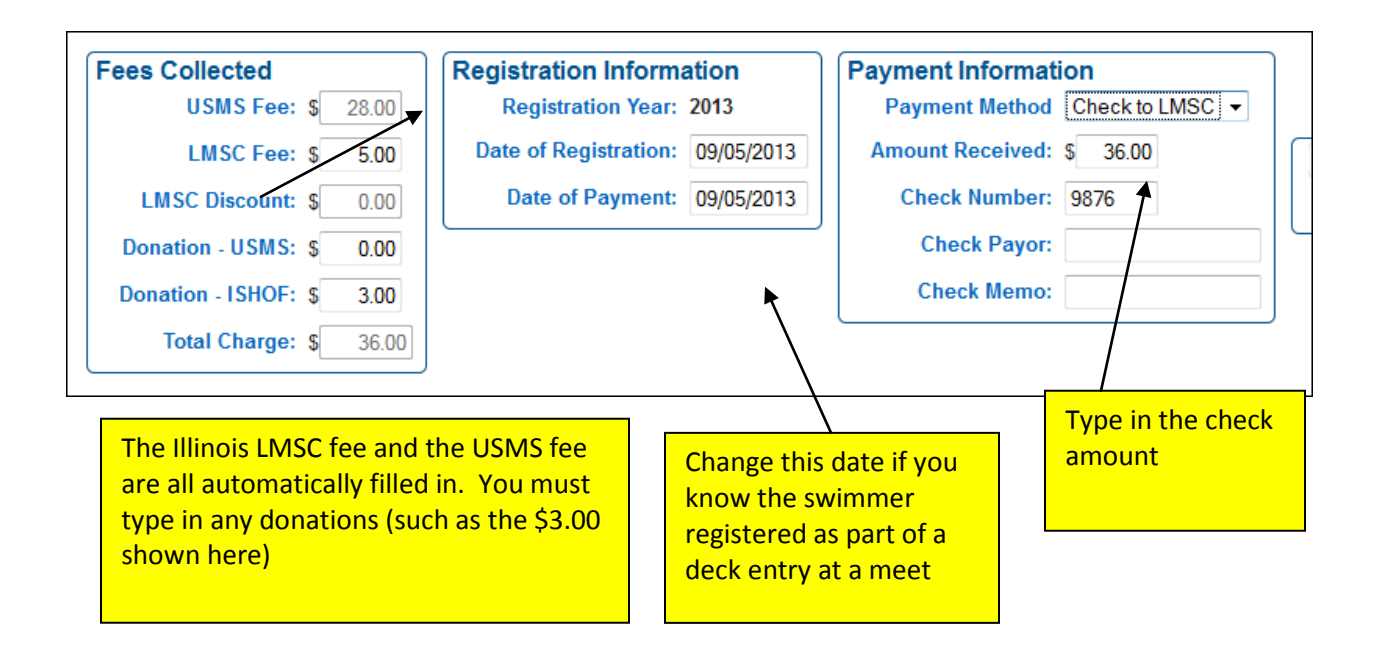

Note the "Date of Registration" box. If you know that the swimmer registered as part of a deck entry at a swim meet, enter the date of the swim meet in the box. This is IMPORTANT for insurance and meet results reasons. If you leave the date as the default (the day you enter the registration) it will look like the swimmer was not a member when he swam in the meet.

When you are done entering information, click the "Register" button.

For someone with a common name, or with a birthdate that matches someone already in the database, you may be asked to verify that the person you are entering is really a "new" person and not someone already in the database. The screen will look like this (some personal information is not shown for privacy reasons):

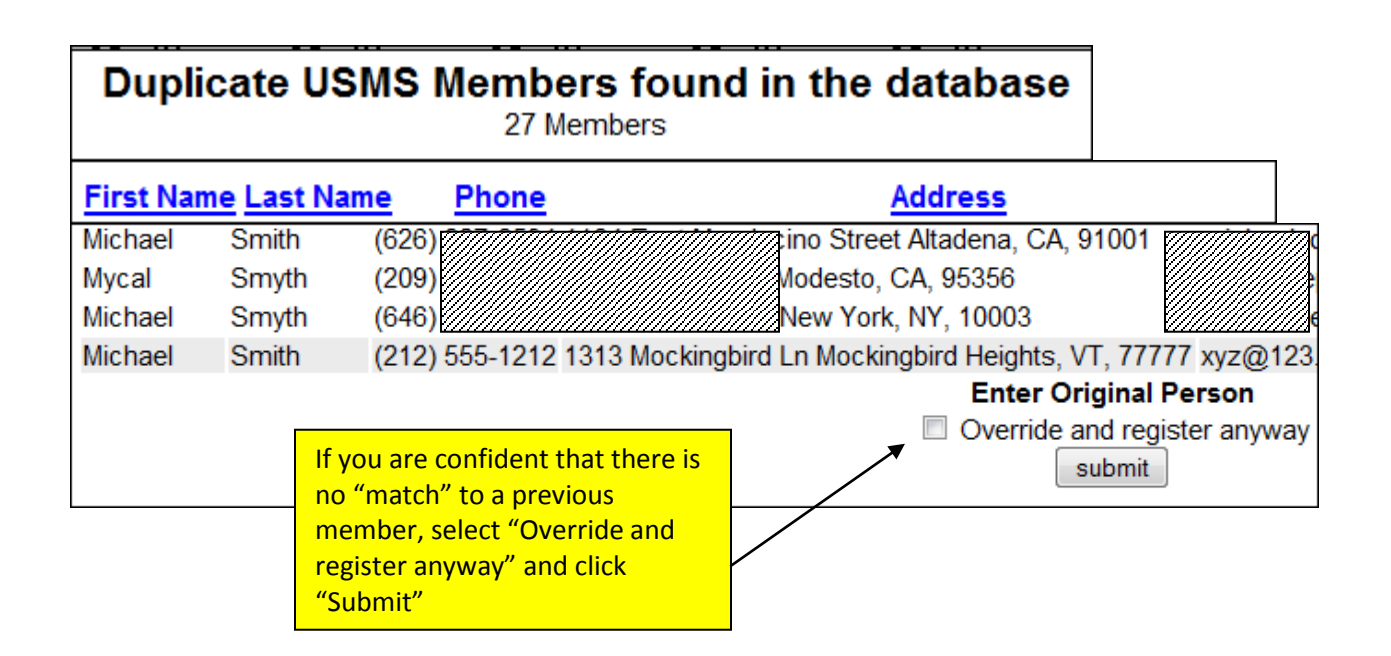

Once you have submitted the member's data, you will be taken back to the initial registration screen. Note that the new swimmer's name is now at the top of the list of recently-modified members. Note that his new USMS number is displayed (213F-0902E):

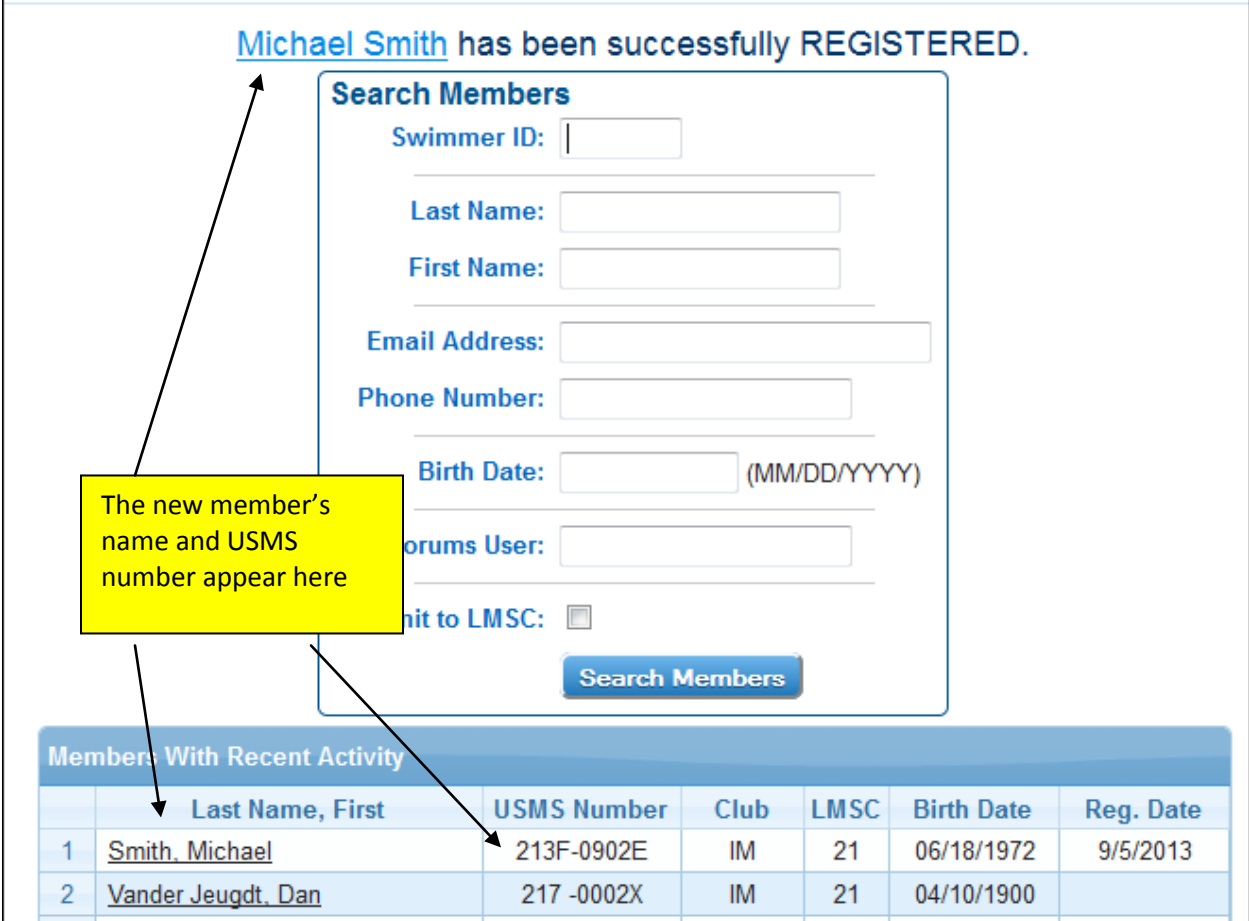

## **Renewing a Swimmer who was Previously Registered**

If you know the swimmer was previously registered, and you have the swimmer's previous USMS number, you can search on the USMS ID.

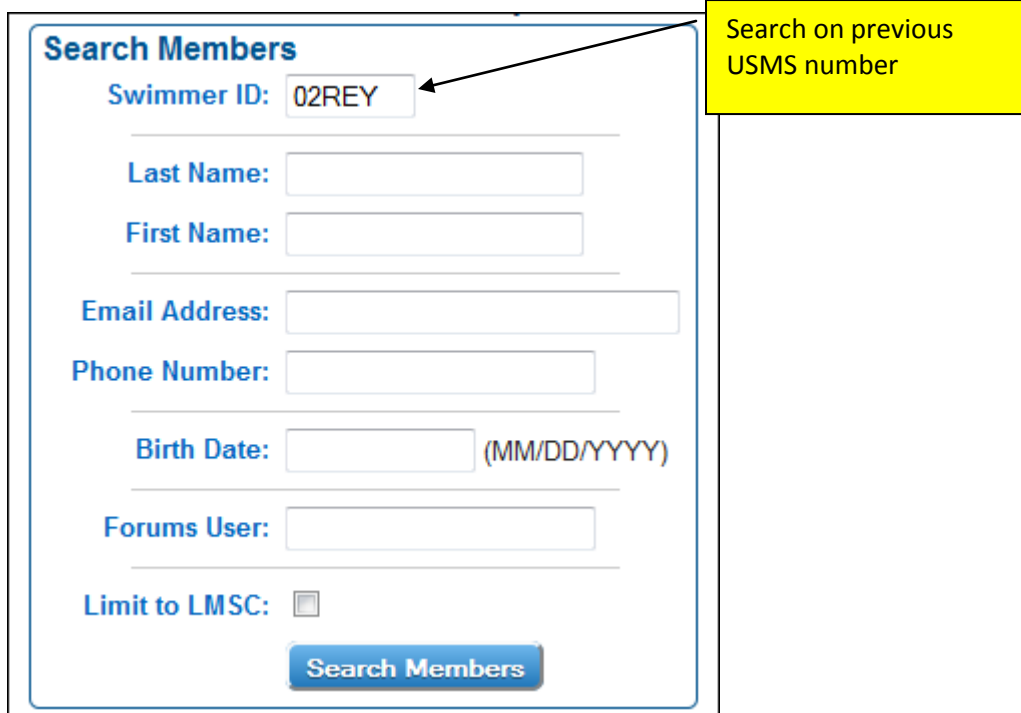

Or, you can search by birthdate…

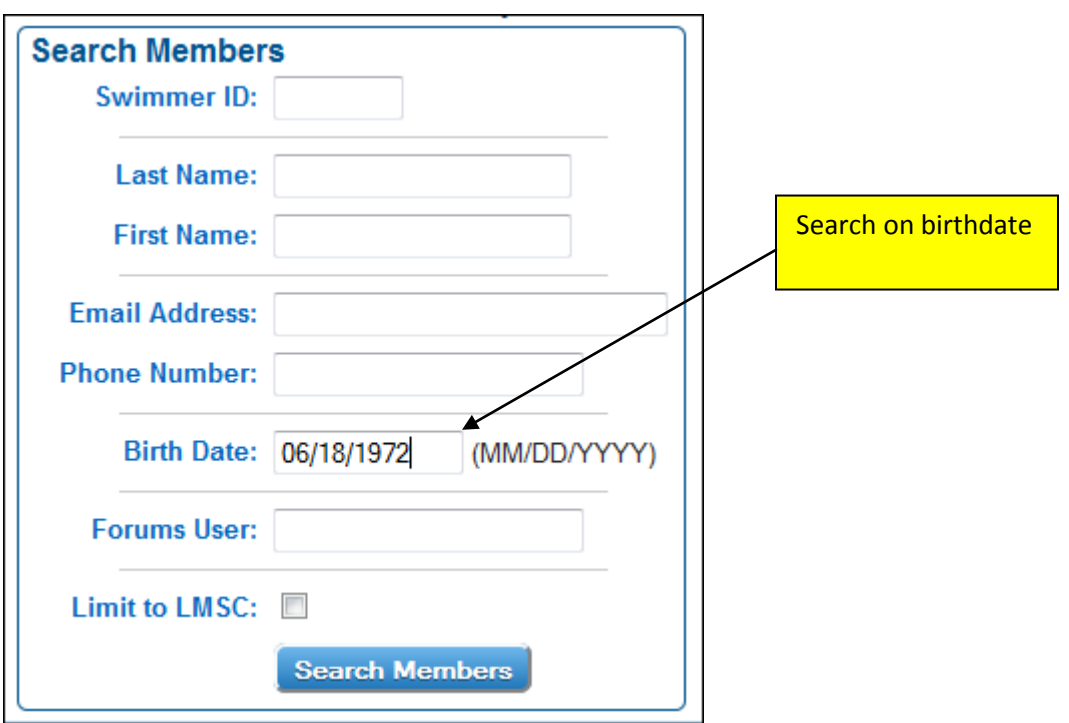

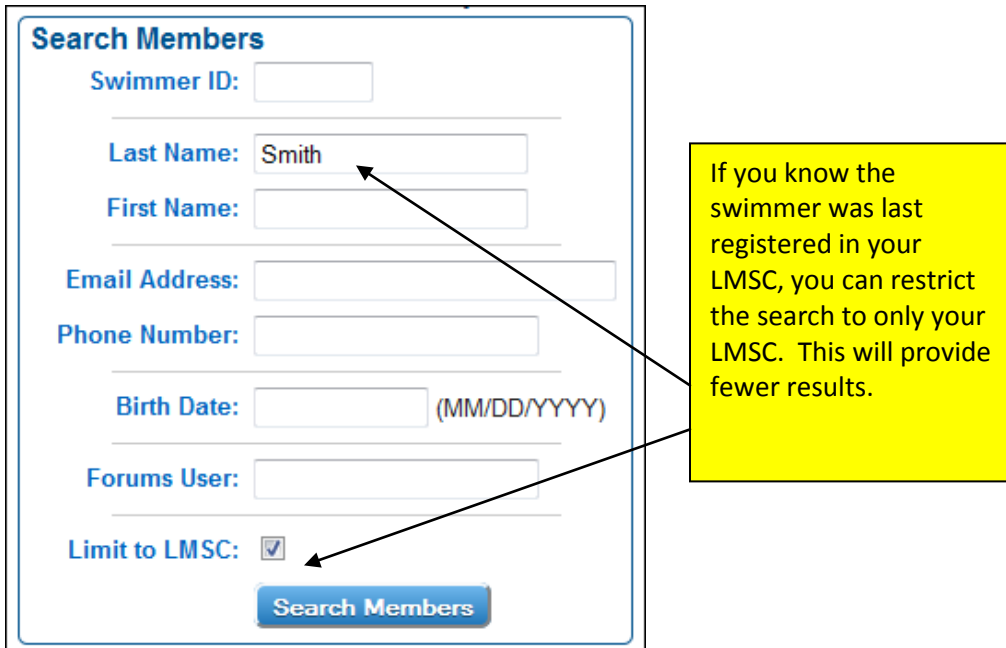

Once you find the member's record, it will be populated with the data from the last time he was registered. The process from here is similar to that for a new swimmer.

If a valid email address was entered as part of the registration, a receipt will be automatically emailed to the new member. Here is what the receipt looks like:

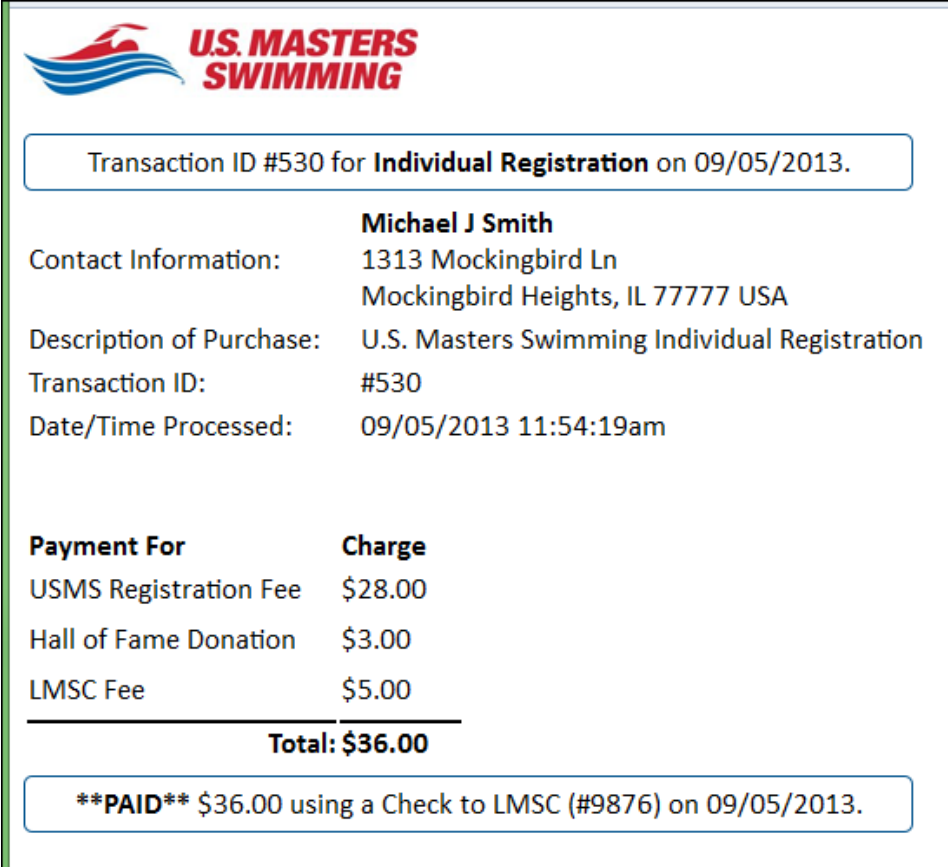